## **Инструкция**

Размещать учебные материалы на сайте [http://author-club.org](http://author-club.org/) в проектах

в папке «Файлы апробаторов»

- 1. Зарегистриваться на сайте<http://author-club.org/membership>
- 2. После подтверждения запроса зайти на страницу проекта

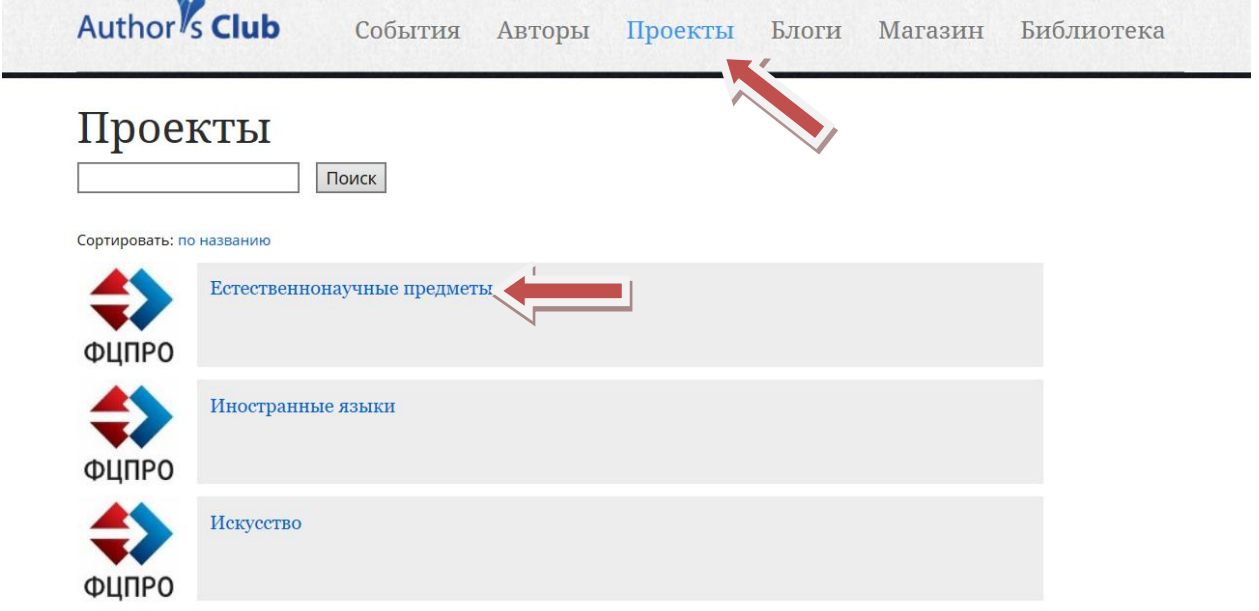

3. Выбрать файлы апробаторов

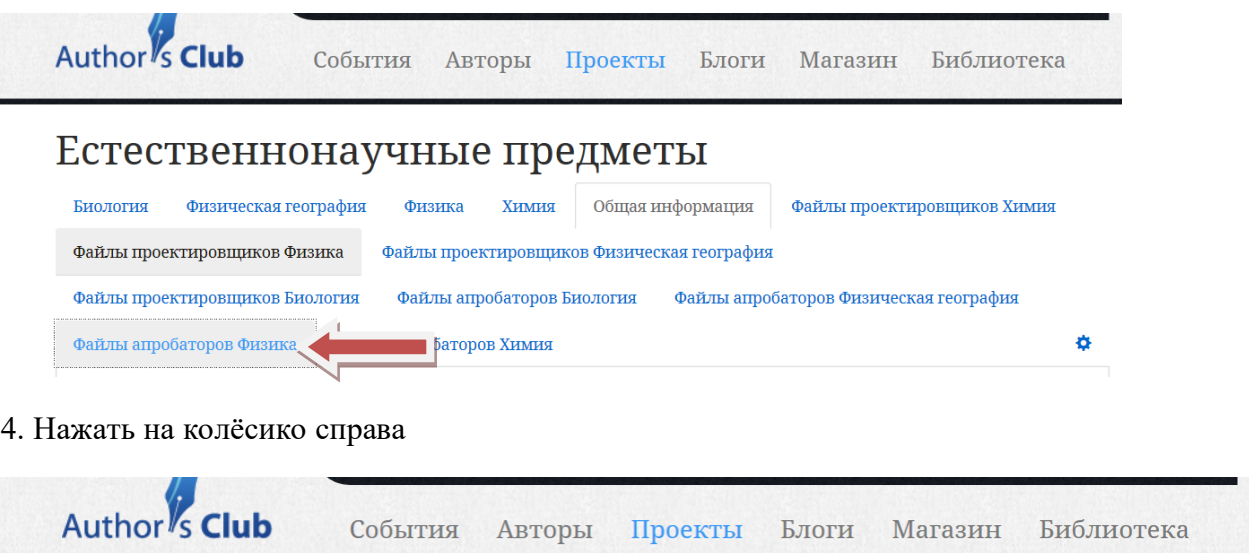

## Естественнонаучные предметы

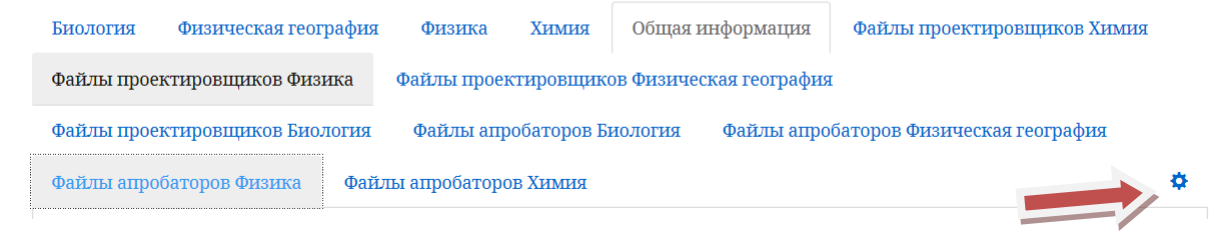

## 5.Загрузить файл

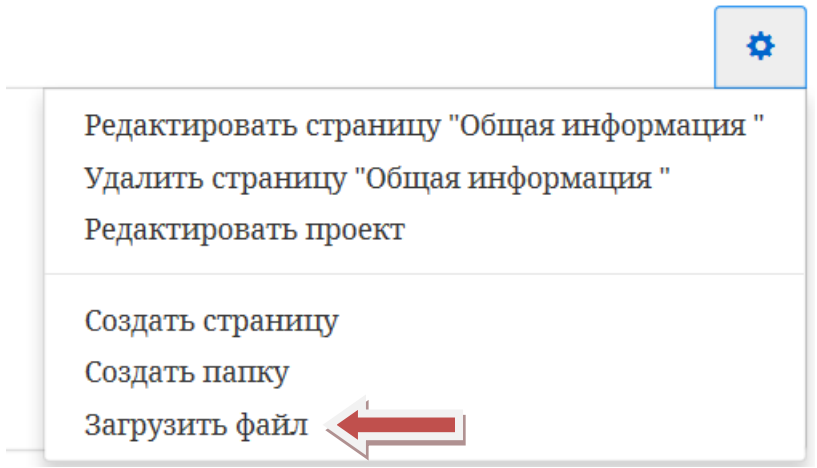

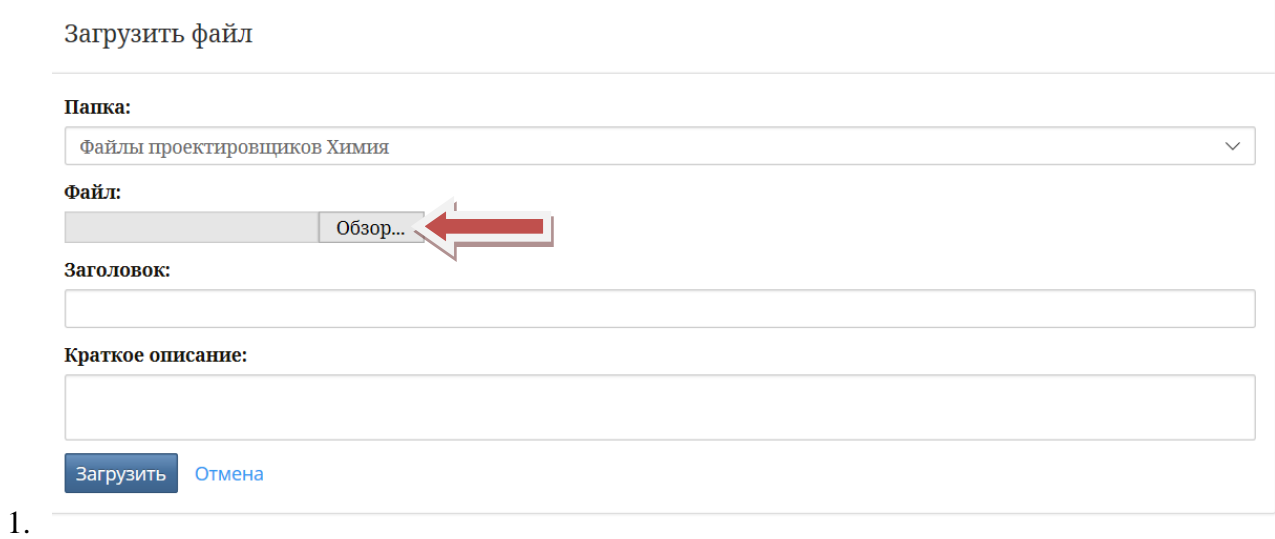

- 2. Файл в папке
- 3. Обсуждение вести в комментариях к проекту